# **Frequently Asked Questions: RT Vision Online Permitting**

### **1. What can I apply for?**

Landowners can apply for all types of land use permits online, including:

- **Site visit consultations**
- **Variances/ Conditional Uses**
- **Plats, admin. Subdivisions, and Boundary Line Adjustments (BLAs)**

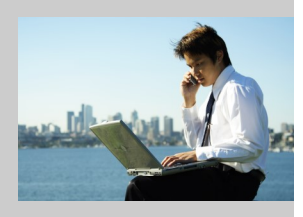

- **Signs / Towers**
- **Development Review Team (DRT)**
- **E-911 Addresses**
- **Wetlands**

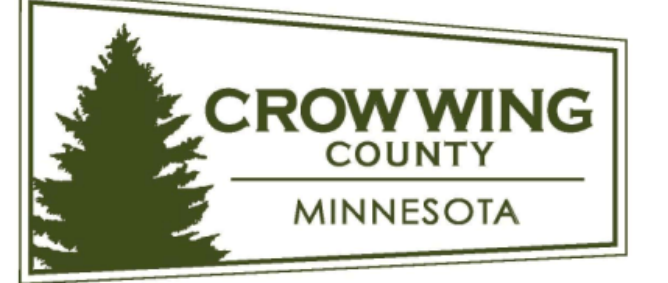

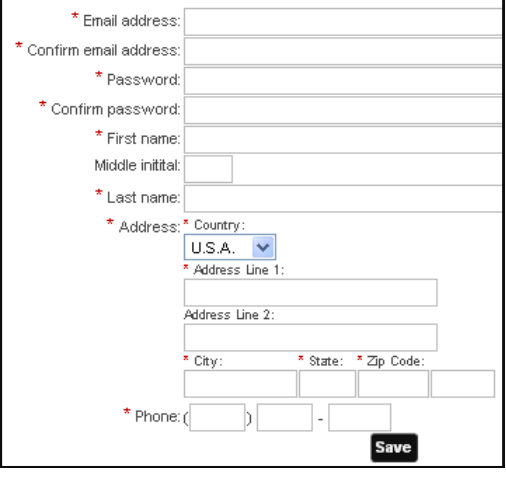

## **2. How do I get started?**

Crow Wing County's online permitting system allows applicants to apply, pay, and print permits online. The website is:

Submit

### [https://enviropermits.crowwing.us](https://enviropermits.crowwing.us/)

Users are required to create an account (email address required) in order to access the site (example form to the right). Once a user name and password are created, applicants can login at any time to view the status of their permit or see old permits. Applicants are notified via email during each step of the application process.

#### **3. How does the process work?**

Applicants first select the property. This is done by searching with a parcel  $\#$ , landowner name, or property address. The system will auto-fill in the rest of the state property address. The system will auto-fill in th property address. The system will auto-fill in the rest of the  $\Box$ parcel information once the correct parcel is selected from the options presented. Once the  $\mathbb{C}$  desired parcels are selected, the landowner (or authorized agent) needs to enter in contact last information. The next step asks for septic information. The next step asks for septic inspection is septic information. A current, compliant septic inspection is

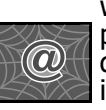

system asks for the specifics of the project (type, size, dimensions, impervious surface coverage, etc.), which can vary by project type. The applicant must also submit a site plan and any other required information depending on the project type. After specifying the project specifics and agreeing to the terms and conditions, the fees are automatically generated based on the permit type and project size/scope. Applications are reviewed by County staff for completeness and then reviewed in the field (if applicable) prior to approval. **4. Can I pay online?** 

After completing the application and attaching the necessary site plan, applicants are given the option to finish the application and pay online via credit card or they can select the option to mail in a check. Once the permit application is completed, the system notifies County staff whether the applicant paid online or mailed in a check. Applications will not be considered complete unless the payment is received by County staff. Incomplete applications are returned to the applicant after 15 business days.

#### **5. How do I know if I'm approved?**

This document is intended to assist our customers in answering frequent questions about land use requirements in Crow Wing County. Please note that this guide is only a summary and not intended as a legal authority on specific land use requirements.

**Questions? Contact us at (218) 824-1010 or [landservices@crowwing.us](mailto:Environmental.services@crowwing.us) or [www.crowwing.us](http://www.crowwing.us)**

## **Frequently Asked Questions: RT Vision Online Permitting**

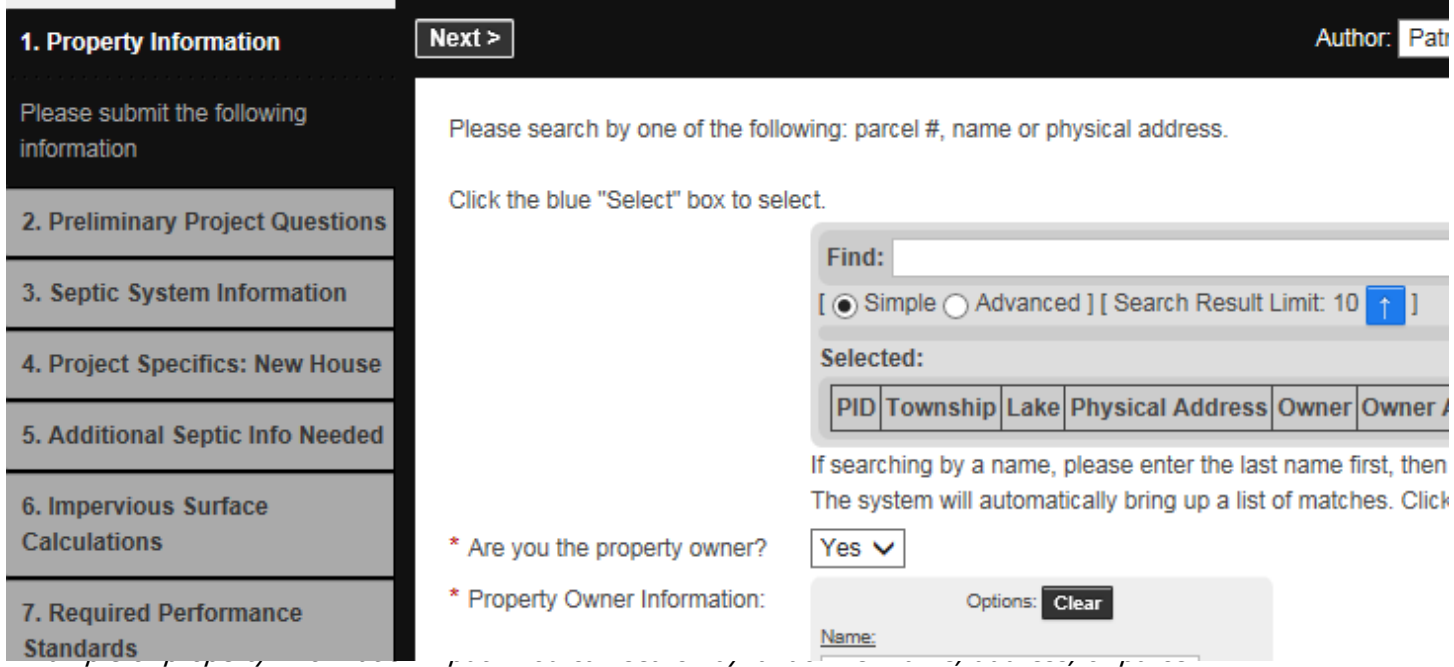

Tabs on left are standard for most permit types.

After a Land Service Specialist approves the application, an email is sent to the applicant that notifies them and gives them a link to be able to print out the worksite card that they can post at the project site...see example.

#### **6. Can I see old permits?**

Any permits you apply for using this system will be available to see on the permit dashboard (see example below). To search for older approved permits county-wide, you can go to the County's scanned document link: [http://gis.co.crowwing.us/link/Reports/](http://gis.co.crow-wing.mn.us/link/Reports/DocViewer/search.aspx) [DocViewer/search.aspx](http://gis.co.crow-wing.mn.us/link/Reports/DocViewer/search.aspx)

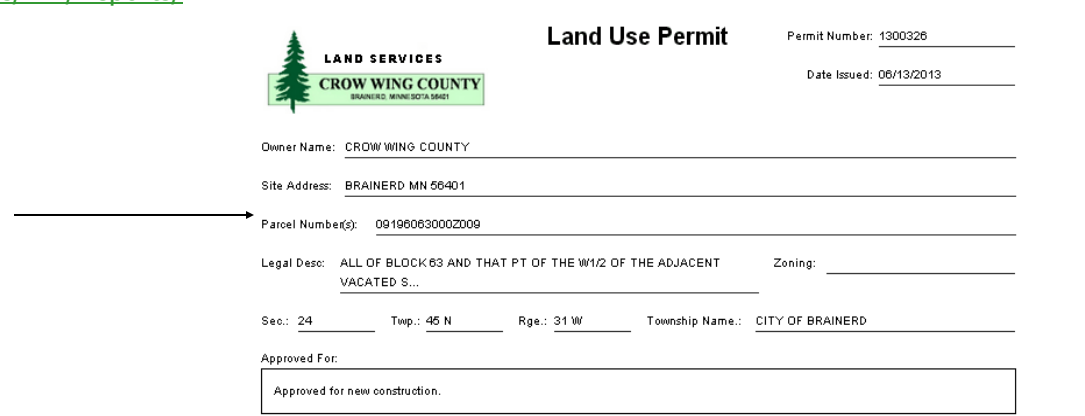

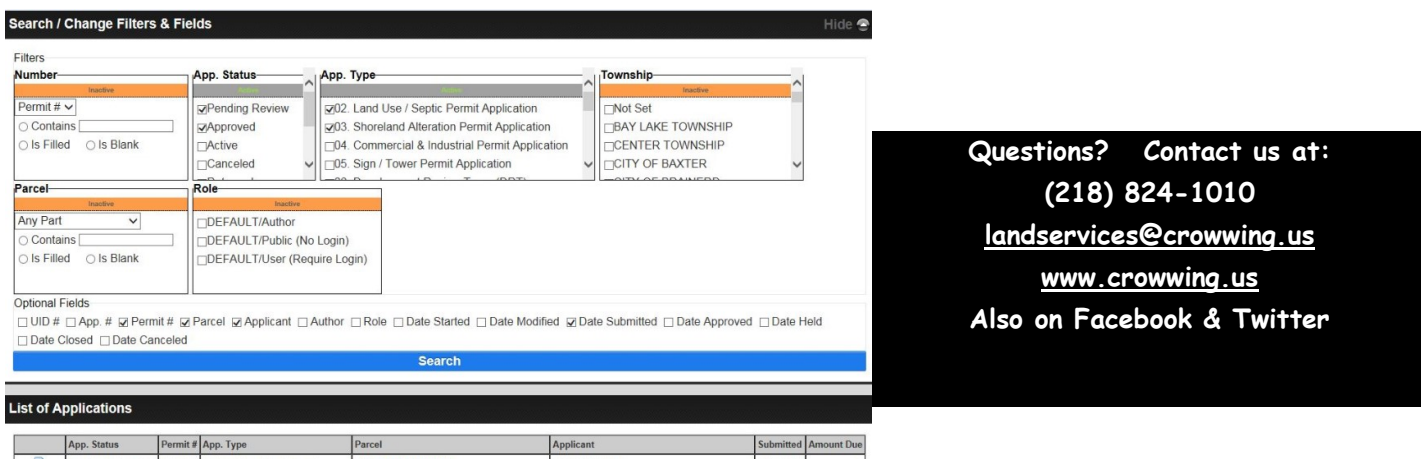